## **WhatsApp-Kontakt scannen**

Chat-Kontakte → 3 Punkte-Menü → auf Einstellungen → auf QR-Code-Symbol

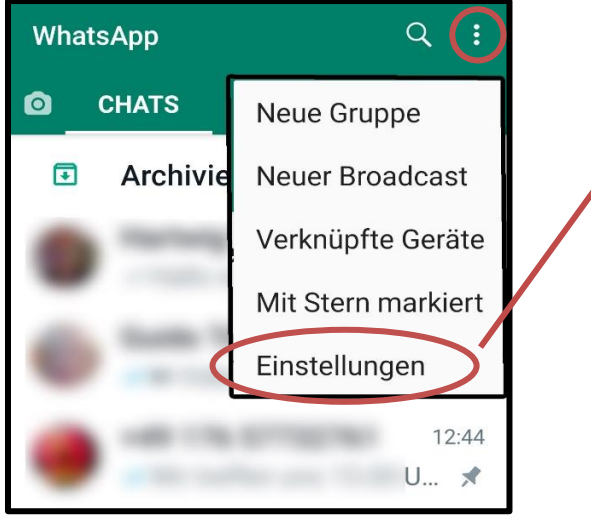

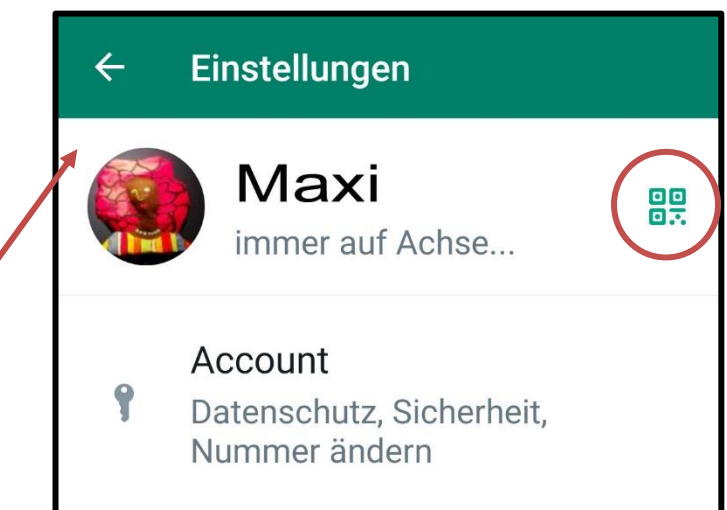

## **Mein QR-Code** wird geöffnet,

Code Scannen drücken

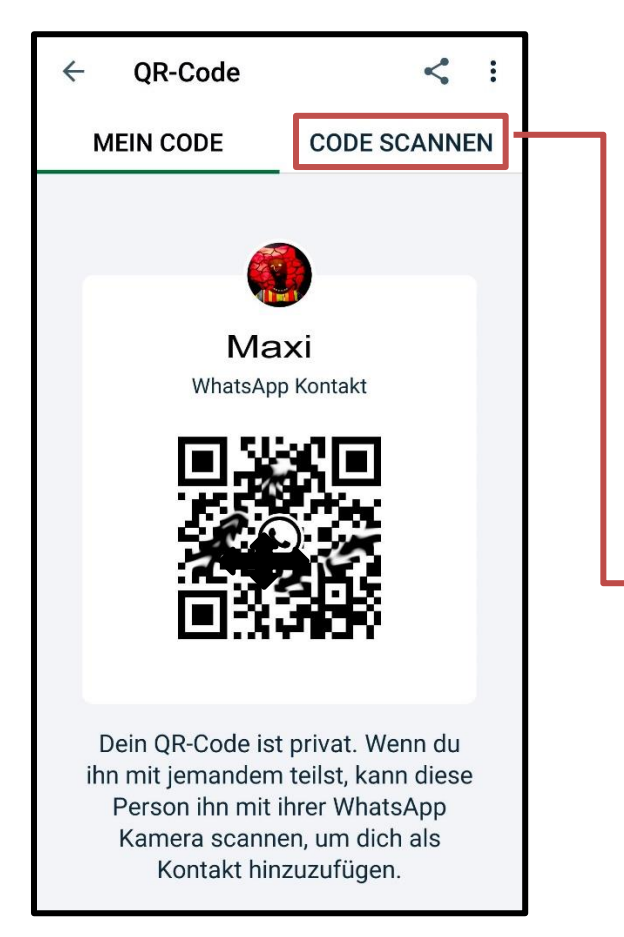

## über Code des **anderen Kontakts** halten, Code wird automatisch gescannt

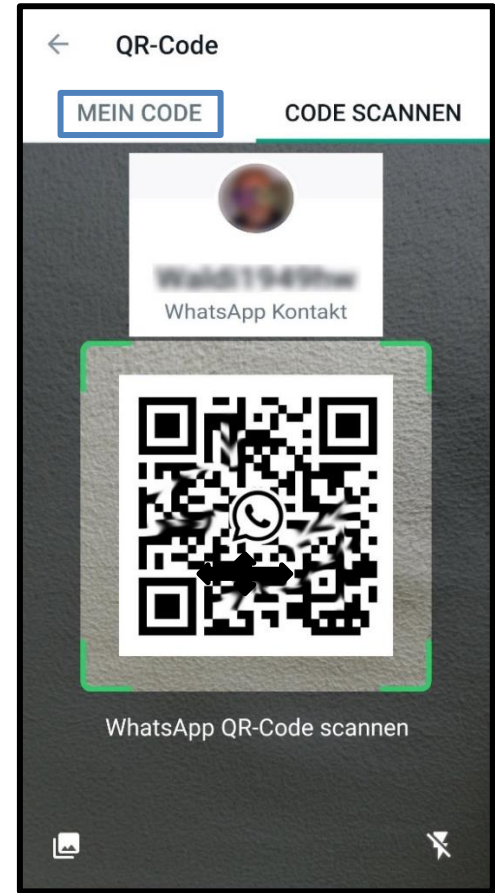